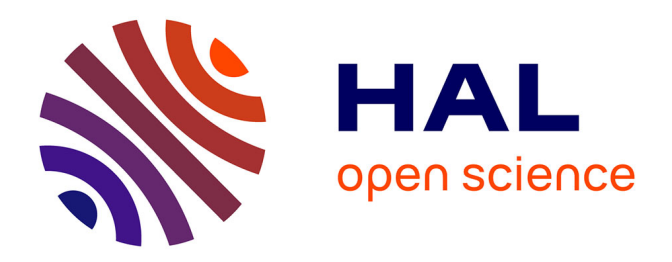

# **Statistique pour les Sciences de la Vie et de la Terre** Alexander D. Rahm

## **To cite this version:**

Alexander D. Rahm. Statistique pour les Sciences de la Vie et de la Terre. Licence. Polynésie française. 2020. hal-03139390v1

# **HAL Id: hal-03139390 <https://upf.hal.science/hal-03139390v1>**

Submitted on 11 Feb 2021 (v1), last revised 16 Nov 2022 (v2)

**HAL** is a multi-disciplinary open access archive for the deposit and dissemination of scientific research documents, whether they are published or not. The documents may come from teaching and research institutions in France or abroad, or from public or private research centers.

L'archive ouverte pluridisciplinaire **HAL**, est destinée au dépôt et à la diffusion de documents scientifiques de niveau recherche, publiés ou non, émanant des établissements d'enseignement et de recherche français ou étrangers, des laboratoires publics ou privés.

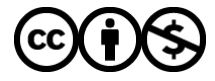

[Distributed under a Creative Commons Attribution - NonCommercial 4.0 International License](http://creativecommons.org/licenses/by-nc/4.0/)

## **Statistique** pour les Sciences de la Vie et de la Terre

Alexander D. Rahm

Semestre impair 2020

Alexander D. Rahm Statistique pour les Sciences de la Vie et de la Terre

Exemple principal de base de données illustrant ce cours :  $\ll$  La vie et la mort sur la mer  $\gg$ 

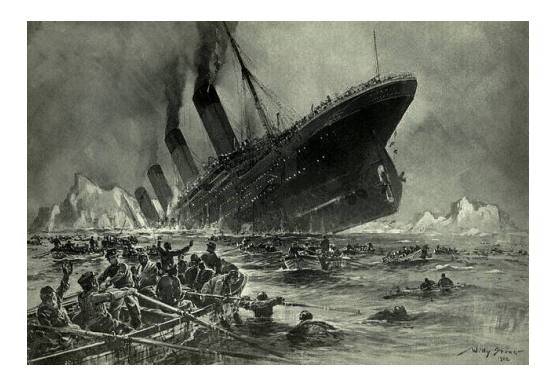

Donnée : Une partie de la liste des passagers du Titanic, avec l'information qui a survécu.

Notre but : Pronostiquer qui a survécu sur une autre partie de la liste de passagers, où cette information manque.

Notre stratégie : Construire un modèle statistique.

### Observations pour construire notre modèle statistique

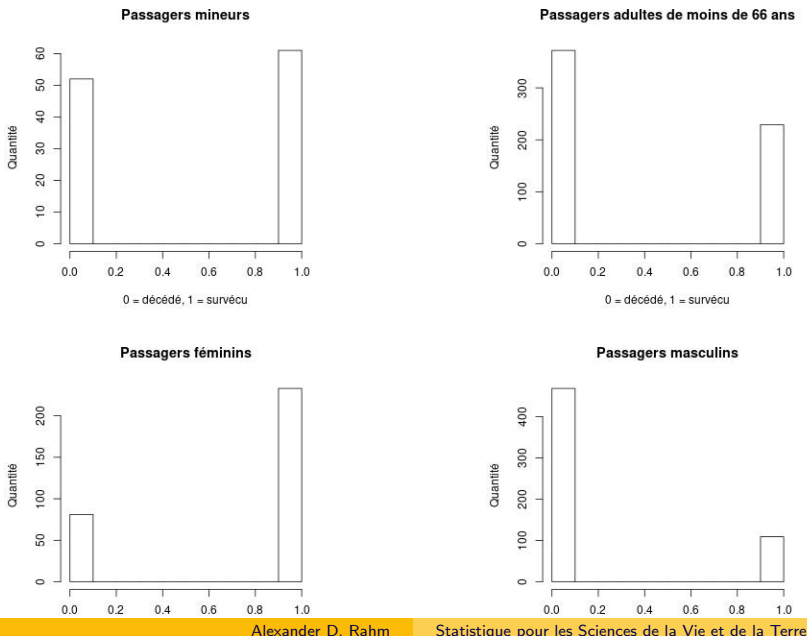

## Observations pour construire notre modèle statistique

#### Classe de confort

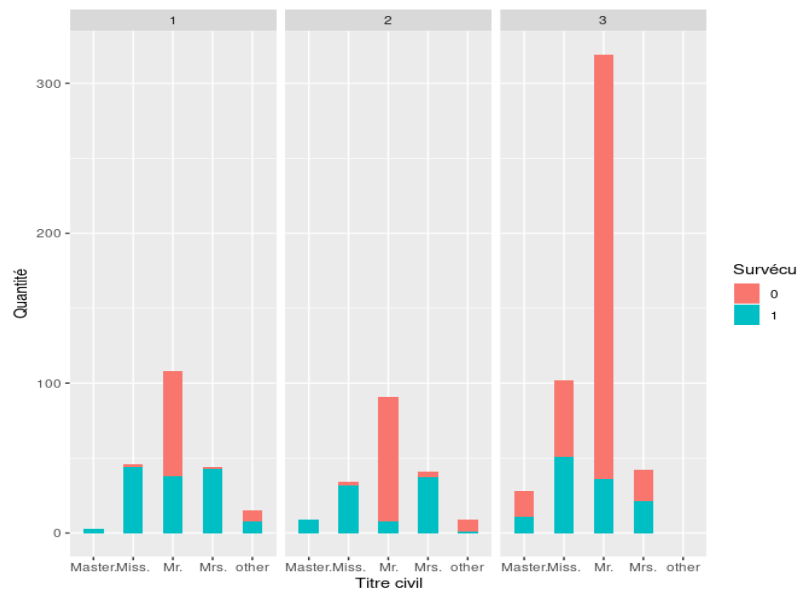

(diagram obtained with David Langer's source code) (diagram obtained with David Langer's source code)

Alexander D. Rahm Statistique pour les Sciences de la Vie et de la Terre

Sur votre propre ordinateur, installez le logiciel gratuit R en suivant les instructions au Comprehensive R Archive Network (CRAN) : <https://cran.r-project.org/>

Sur un client léger, démarrez la console R en cliquant Démarrer  $\rightarrow$  Programmes  $\rightarrow$  Statistique  $\rightarrow$  R.

Il est préférable de vous servir d'un éditeur de texte qui colore la syntaxe  $R$ , comme gedit sous Linux ou Notepad + sous Windows.

## Instructions d'initialisation

 $#$  Téléchargez les fichiers "train.csv" et "test.csv" [publiés sur le site Kaggle] depuis le répertoire derrière la page web d'Alexander D. Rahm,

<http://math.uni.lu/~rahm/statistique/>

 $#$  installez-les dans un dossier "chemin/Titanic/" (de préférence sur les clients legers : chemin  $=$  "Z:").

 $\#$  Vous obtiendrez une copie des transparents présents depuis le même répertoire.

 $#$  Lancez R depuis le répertoire "chemin/Titanic/", et ordonnez avec des guillemets anglais de votre clavier setwd(''chemin/Titanic/'')

 $#$  Importez les données :

```
train \langle - read.csv(''train.csv'', header = TRUE)
test \langle - read.csv(''test.csv'', header = TRUE)
```
 $\#$  Faites-les afficher sur l'écran : View(train)

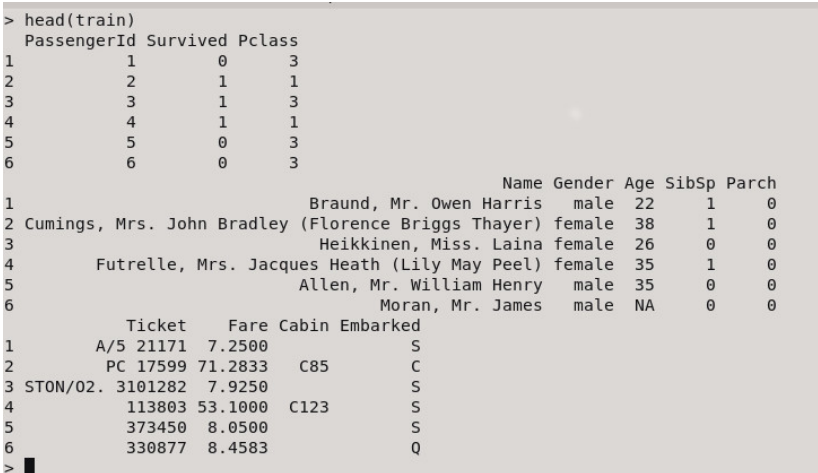

### $#$  Regardez les six dernières entrées de la liste, en vous servant de la fonction

### tail()

### $#$ . Elle fonctionne comme la fonction

head()

 $#$ .

### Histogrammes pour une visualisation rapide des données

### $#$  La commande

```
hist(train$Age, xlab=''Age'', ylab=''Quantité'',
main=''Age des passagers'')
```
 $#$  nous produit un histogramme pour une visualisation :

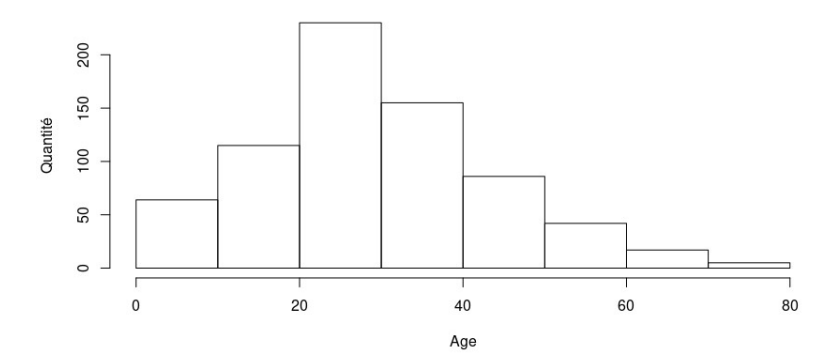

Age des passagers

### Note sur la console R

```
# Dans la console R, la commande
hist(train$Age, xlab=''Age'', ylab=''Quantité'',
main=''Age des passagers'')
# s'affiche comme :
> hist(train$Age, xlab=''Age'', ylab=''Quantité'',
+ main=''Age des passagers'')
>
```
 $#$  N'entrez pas les symboles  $>$  et  $+$  !  $\#$  Le symbole  $>$  signifie que la console R attend une nouvelle commande,

 $#$  et le symbole  $+$  signifie que la console R attend que la commande continue parce qu'une paranthèse, ou un crochet, ou un guillement a été ouvert et pas encore fermé.

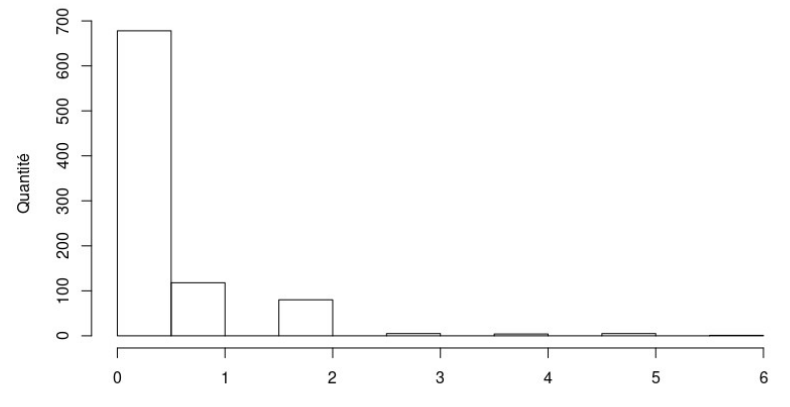

#### Présence d'enfants ou parents des passagers

Nombre de parents ou d'enfants accompagnant un passager

hist(train\$Parch, xlab=

+ "Nombre de parents ou d'enfants accompagnant un passager",  $+$  ylab="Quantité",

 $+$  main="Présence d'enfants ou parents des passagers")

### Exercice 2

# Faites dessiner un histogramme des classes de confort des passagers.

 $#$  En regardant les six premières ou dernières entrées de la liste, vous pouvez voir que la classe de confort est enregistrée dans la colonne

### Pclass

 $#$  du tableau.

Pour cet exercice et tous qui suivront : Sauvegardez vos résultats (diagrammes, résultats affichés dans la console R, observations, etc.) avec les commandes avec lesquelles ils peuvent être reproduits dans un fichier bureautique, et exportez-le en  $\ll$  portable document format  $\gg$  (.pdf). Sauvegardez les commandes avec lesquelles vos résultats peuvent être reproduits aussi dans un fichier de texte brut (.txt).

### Histogrammes sauvegardés sur le disque dur

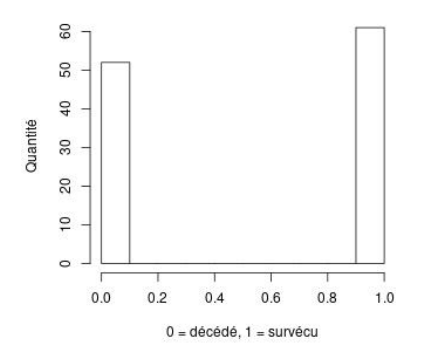

**Passagers mineurs** 

 $# 1.$  Ouvrir le fichier .jpeg  $j$ ipeg("enfants.jpg", width  $=$  350, height  $=$  350)  $# 2$ . Créer l'histogramme hist(train\$Survived[train\$Age  $<$  18], xlab="0 = décédé, 1 = survécu",  $+$  ylab="Quantité", main="Passagers mineurs")  $\#$  3. Fermer le fichier : dev.off() Alexander D. Rahm Statistique pour les Sciences de la Vie et de la Terre

#### Passagers adultes de moins de 66 ans

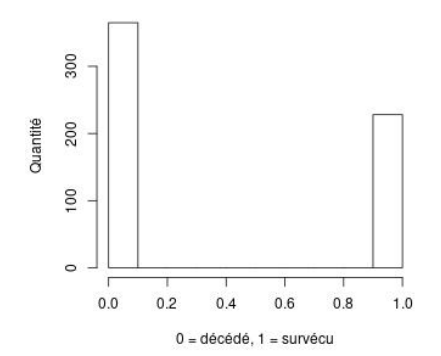

 $# 1.$  Ouvrir le fichier .jpeg  $jpeg('adultes_de_moins_de_66.jpg'$ , width  $= 350$ , height  $= 350$ )  $# 2$ . Créer l'histogramme hist(train\$Survived[train\$Age  $> 17$  & train\$Age  $< 66$ ],  $+$  xlab="0 = décédé, 1 = survécu", ylab="Quantité",  $+$  main="Passagers adultes de moins de 66 ans")  $\#$  3. Fermer le fichier : dev.off()

#### Passagers séniors

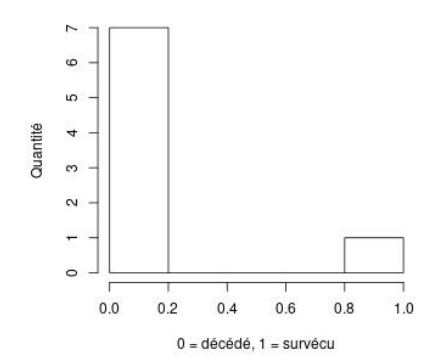

 $# 1.$  Ouvrir le fichier .jpeg  $ipeg('seniors.jpg'$ , width = 350, height = 350)  $# 2$ . Créer l'histogramme hist(train\$Survived[train\$Age > 65], xlab="0 = décédé, 1 = survécu", ylab="Quantité", main="Passagers séniors")  $\#$  3. Fermer le fichier : dev.off()

#### Passagers d'age inconnu

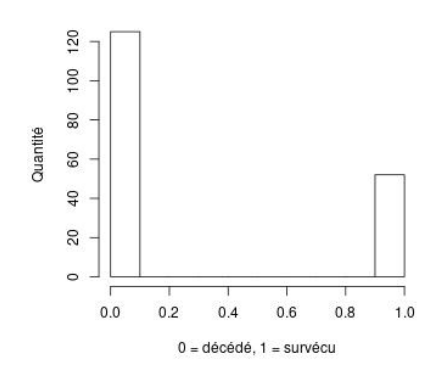

 $# 1.$  Ouvrir le fichier .jpeg  $jpeg('agelnconnu.jpg'$ , width  $=$  350, height  $=$  350)  $# 2$ . Créer l'histogramme hist(train\$Survived[is.na(train\$Age)],  $x$ lab="0 = décédé, 1 = survécu", ylab="Quantité", main="Passagers d'age inconnu")  $\#$  3. Fermer le fichier : dev.off()

#### Passagers féminins

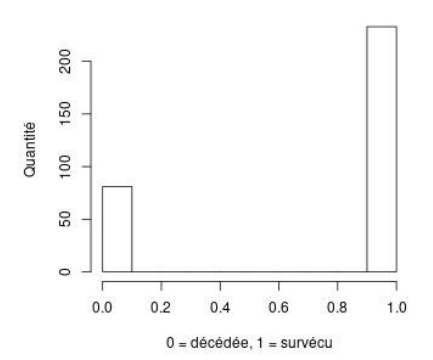

 $# 1.$  Ouvrir le fichier .jpeg  $ipeg('femmes.jpg'$ , width = 350, height = 350)  $# 2$ . Créer l'histogramme hist(train\$Survived[train\$Gender=="female"],  $x$ lab="0 = décédée,  $1 =$  survécu", ylab= "Quantité", main= "Passagers féminins")  $# 3.$  Fermer le fichier : dev.off()

#### Passagers masculins

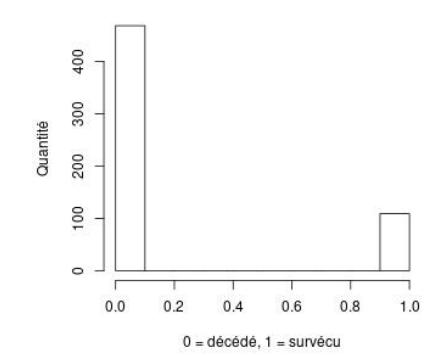

 $# 1.$  Ouvrir le fichier .jpeg jpeg(''hommes.jpg'', width = 350, height = 350)  $# 2$ . Créer l'histogramme hist(train\$Survived[train\$Gender==''male''], + xlab=''0 = décédé, 1 = survécu'', ylab=''Quantité'', + main=''Passagers masculins'')  $\#$  3. Fermer le fichier : dev.off()

# Faites dessiner et sauvegarder sur le disque dur trois histogrammes de survie restreints à une classe de confort des passagers, respectivement distinguée comme suivant :

- 1. Un histogramme de survie des passagers de 1ère classe ;
- 2. Un histogramme de survie des passagers de 2ème classe ;
- 3. Un histogramme de survie des passagers de 3ème classe.

 $#$  En regardant les six premières ou dernières entrées de la liste, vous pouvez voir que la classe de confort est enregistrée dans la colonne

### Pclass

 $#$  du tableau.

### Produire des tableaux dans la console

 $table(train$Survived[train$Age < 18])$  $##$  produit le petit tableau suivant dans la console :

$$
\begin{pmatrix} 0 & 1 \\ 52 & 61 \end{pmatrix}
$$

 $##$  où la colonne du zéro contient les décédés, la colonne de l'un contient les survivants. De la même manière :

table(train\$Survived[train\$Age>17 & train\$Age<66])

$$
\begin{pmatrix} 0 & 1 \\ 365 & 228 \end{pmatrix}
$$

 $table(train$Survived[train$Age > 65])$ 

$$
\begin{pmatrix} 0 & 1 \\ 7 & 1 \end{pmatrix}
$$
  
table(train\$Survived[is.na(train\$Age)])

$$
\begin{pmatrix} 0 & 1 \\ 125 & 52 \end{pmatrix}
$$

### Exercice 4

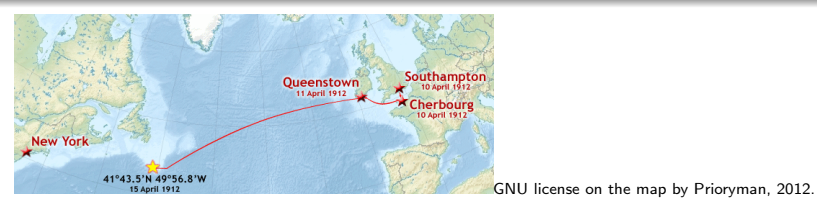

 $\#$  Regardez les six dernières entrées de la liste, en vous servant de la fonction tail() ,

 $\#$  et observez la dernière colonne,  $\ll$  Embarked  $\gg$ .

 $#$  Elle prend trois charactères comme valeurs dans un éventail, pour spécifier le port d'embarquement :

- $\triangleright \ll "C" \gg #$  pour Cherbourg;
- $\triangleright \ll$  "S"  $\gg \#$  pour Southampton ;
- $\triangleright \ll$  "Q"  $\gg \#$  pour Queenstown.

# Pour chacun de ces ports d'embarquement, faites construire un tableau dans la console qui affiche combien de passagers de ce port ont péri, et combien ont survécu.

## Distinction des passagers par leur titres civil

 $#$  La fonction extract Title de David Langer nous permet d'extraire le titre civil d'un nom de passager :

```
extract Title \lt- function(name) {
  name <- as.character(name)
  if (length(grep("Miss.", name)) > 0) {
         return("Miss.")
  \} else if (length(grep("Mrs.", name)) > 0) {
         return("Mrs.")
  \} else if (length(grep( "Master.", name)) > 0) {
         return("Master.")
  \} else if (length(grep("Mr.", name)) > 0) {
         return("Mr.")
  \} else \{return("other")
  }
}
```
## Hiérarchisation des questions

```
## Nous notons que les questions "if" sont hiérarchisées :
extractTitle(''Mr.Miss.'')
                         [1] "Miss."
extractTitle(''Mrs.Miss.'')
                         [1] "Miss."
extractTitle(''Mrs.Mr.'')
                         [1] "Mrs."
extractTitle(''Master.Mr.'')
                        [1] "Master."
```
 $##$  donc une fois qu'une d'elles est répondu de manière positive, nous n'entrons plus aux autres questions.

```
## Maintenant nous allons insérer les titres de tous les passagers
dans le fichier "train" :
titles \lt - NULL
for (i in 1:nrow(train)) {
    titles \lt- c(titles,
         extractTitle(train[i,''Name'']))
}
```
 $##$  et nous ajoutons cette liste de titres comme une colonne supplémentaire à notre tableau : train $T$ itle  $\langle -$  titles table(train\$Title)

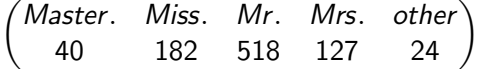

#### Passagers entitulés Master.

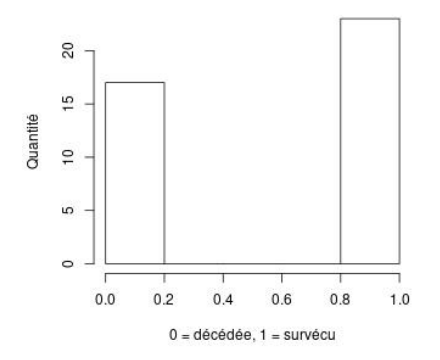

 $# 1°$  Ouvrir le fichier .jpeg jpeg(''Master.jpg'', width = 350, height = 350)  $# 2°$  Créer l'histogramme hist(train\$Survived[train\$Title==''Master.''],  $xlab='0 = d\acute{e}c\acute{e}d\acute{e}e, 1 = \text{surv\'e}cu'$ , ylab=''Quantité'', main=''Passagers entitulés Master.'')  $\# 3^{\circ}$  Fermer le fichier : dev.off()

#### Passagers entitulées Miss.

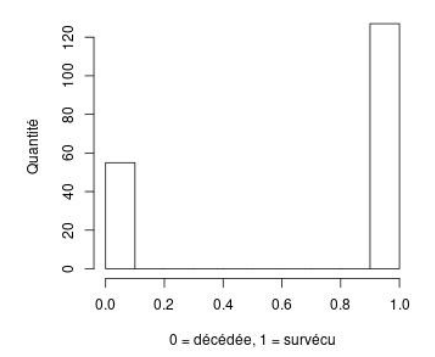

 $\#$  1 $^{\circ}$  Ouvrir le fichier .jpeg jpeg(''Miss.jpg'', ...)  $# 2°$  Créer l'histogramme hist(train\$Survived[train\$Title==''Miss.''], xlab=''0  $=$  décédée, 1 = survécu'', ylab=''Quantité'', main=''Passagers entitulées Miss.'')  $\# 3^{\circ}$  Fermer le fichier : dev.off()

Passagers entitulées Mrs.

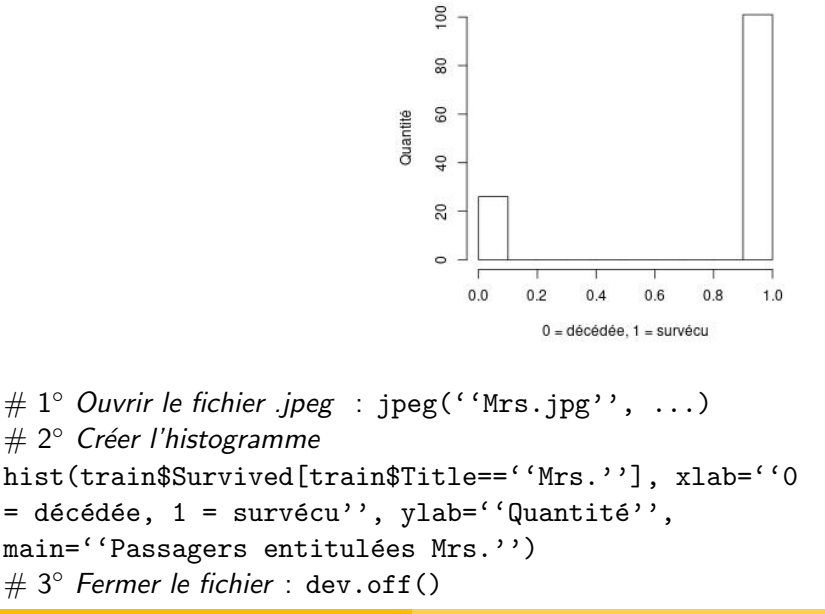

#### Passagers entitulés Mr.

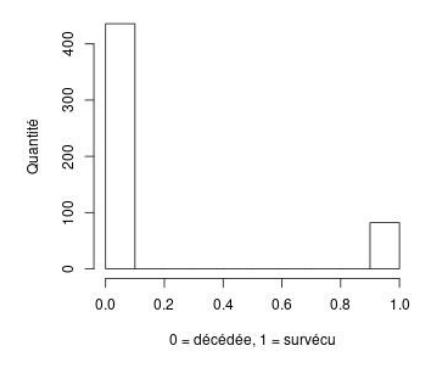

 $# 1°$  Ouvrir le fichier .jpeg  $jpeg('Mr.jpg'')$ , width = 350, height = 350)  $# 2°$  Créer l'histogramme hist(train\$Survived[train\$Title==''Mr.''], xlab=''0 = décédée,  $1 = \text{survécu}'$ , ylab=''Quantité'', main=''Passagers entitulés Mr.'')  $\# 3^{\circ}$  Fermer le fichier : dev.off()

```
> hist(train$Age[train$Title=="other"], xlab="age", ylab="Quantité",
main="Passagers avec titre civil spécial")
> for (i in 1:nrow(train)) {
+ if (train[i, "Title"] == "other") {
 print(train[i.2:6])+ }
 Survived Pclass Name Gender Age
31 0 1 Uruchurtu, Don. Manuel E male 40
   Survived Pclass
                                         Name Gender Age
150 0 2 Byles, Rev. Thomas Roussel Davids male 42
   Survived Pclass
                         Example 2018 Name Gender Age
151 0 2 Bateman, Rev. Robert James male 51
   Survived Pclass and the Survived Polas
                                    Name Gender Age
246 0 1 Minahan, Dr. William Edward male 44
   Survived Pclass
                                      Name Gender Age
250 0 2 Carter, Rev. Ernest Courtenay male 54
   Survived Pclass Name Gender Age
318 0 2 Moraweck, Dr. Ernest male 54
   Survived Pclass
                                      Name Gender Age
370 1 1 Aubart, Mme. Leontine Pauline female 24
Survived Pclass Name Gender Age
         0 2 Pain, Dr. Alfred male 23
399
```
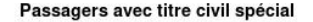

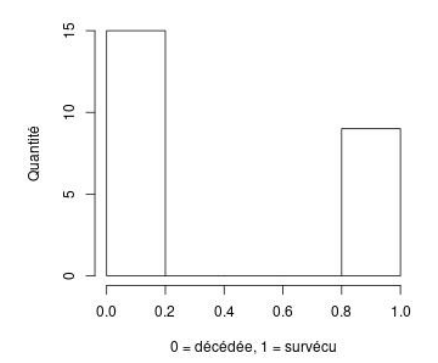

 $# 1°$  Ouvrir le fichier .jpeg : jpeg(''other.jpg'', ...)  $# 2°$  Créer l'histogramme hist(train\$Survived[train\$Title==''other''], xlab=''0  $=$  décédée, 1 = survécu'', ylab=''Quantité'', main=''Passagers avec titre civil spécial'')  $\# 3^{\circ}$  Fermer le fichier : dev.off()

### Ages extrêmes et survie

```
min(train$Age[is.na(train$Age)==FALSE])
# [1] 0.42
max(train$Age[is.na(train$Age)==FALSE])
# [1] 80
min(train$Age[is.na(train$Age)==FALSE &
train$Survived == 1])
\# [1] 0.42
max(train$Age[is.na(train$Age)==FALSE &
train$$Survived == 1]# [1] 80
min(train$Age[is.na(train$Age)==FALSE &
train$Survived == 0])
# [1] 1
max(train$Age[is.na(train$Age)==FALSE &
train$Survived == 0])
\# [1] 74
```
Rajoutez une colonne pour les passagers entitulés "Dr." au tableau ci-dessous,

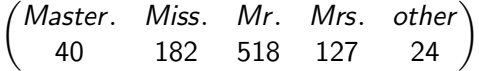

qui peut être obtenu par la commande

table(train\$Title)

une fois que la colonne Title a été rajoutée grâce à la fonction extractTitle. Modifiez donc la fonction extractTitle pour séparer les passagers entitulés "Dr." des autres passagers.

## Préparation d'un diagramme avec  $\ll$  ggplot  $\gg$

```
install.packages(''ggplot2'')
```
 $##$  Attention, ceci ne marche pas correctement sur les clients légers, donc en salle de cours, vous devrez abandonner la

construction du diagramme suivant.

 $\#\#$  L'installation vous demandera de confirmer que vous voulez installer cette bibliothèque dans votre dossier personnel, et de choisir un serveur pas trop éloigné de la Polynésie pour télécharger la bibliothèque.

```
# Chargez les bibliothèques dans la console R :
library("ggplot2")
library("stringr")
```
 $\#\#$  ggplot a besoin des entrées comme options dans un éventail (appelé  $\ll$  factor  $\gg$ ).

```
train$Survived <- as.factor(train$Survived)
```

```
trainTitle \langle - as.factor(titles)
```
 $\#\#$  Attention : Maintenant vous ne pourrez plus faire dessiner des histogrammes basés sur ces deux colonnes. Si vous désireriez faire ceci, vous devriez reconvertir  $l'$ éventail en entiers, par exemple avec la fonction as.integer $(l)$ , qui convertit le numéro de l'option en entier. Ensuite, il faudra le transformer en la valeur originale :

train\$Survived <- as.integer(train\$Survived) −1

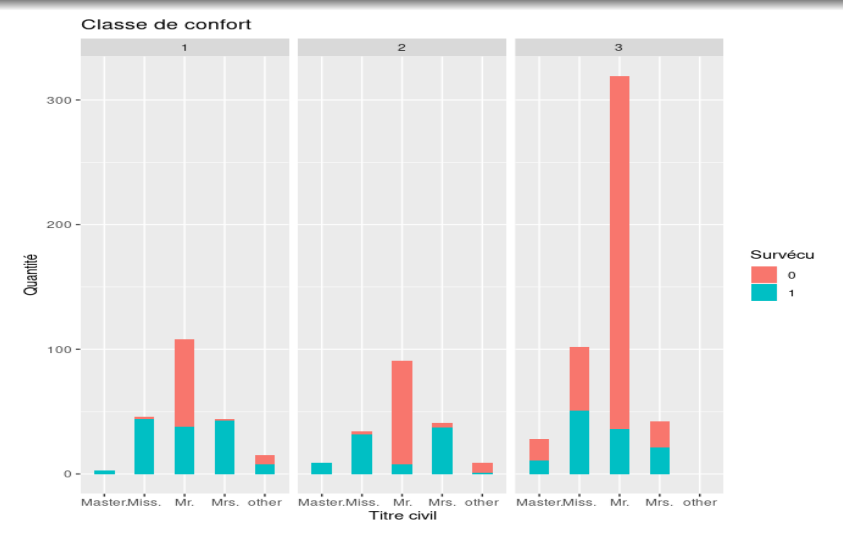

 $##$  diagram obtained with David Langer's source code:

ggplot(train, aes( $x =$  Title, fill = Survived)) stat\_count(width = 0.5) facet wrap(˜Pclass) ggtitle("Classe de confort")  $x$ lab("Titre civil") ylab("Quantité") labs(fill = "Survécu")

Soit  $N$  la taille de notre échantillon :  $N = nrow(train)$ ; N nous retourne  $\ll$  [1] 891  $\gg$ .

### Définition

Pour tout nombre  $\alpha \in [0,1]$ , soient m et d les parties entière et décimale de  $\alpha \cdot (N + 1)$ . Le quantile d'ordre  $\alpha$ , noté  $Q_{\alpha}(x)$ , d'une série statistique est défini par :  $\mathsf{Q}_{\alpha}(x) = x_{(m)} + d \cdot (x_{(m+1)} - x_{(m)})$  .

La **médiane** est le quantile  $\mathsf{Q}_{\frac{1}{2}}(x)$ . Pour l'age des passagers,

50% 28

vous l'obtenez aussi par la commande median(train\$Age[is.na(train\$Age)==FALSE]) et
# Statistique descriptive univariée : quantile et quartiles

Le **quartile inférieur** est le quantile  $\mathsf{Q}_\frac{1}{2}(x)$  ; le **quartile supérieur** 4 est le quantile Q $_{\frac{3}{2}}(x)$ .

> quantile(train\$Aqe[is.na(train\$Aqe)==FALSE], 0.25, type=6)  $25%$ 

20

```
> quantile(train$Age[is.na(train$Age)==FALSE], 0.75, type=6)
75%
38
```
Sans spécification du paramètre  $\alpha$  de  $\mathsf{Q}_{\alpha}(x)$ , la commande quantile affiche les cinq quartiles :

> quantile(train\$Age[is.na(train\$Age)==FALSE], type=6)  $0\%$  25% 50% 75% 100% 0.42 20.00 28.00 38.00 80.00

Nous pouvons distinguer les survivants (valeur 1) dans ce tableau :

```
> quantile(train$Age[is.na(train$Age)==FALSE & train$Survived==1], type=6)
        25%50%
                    75%
  0<sup>o</sup>100%
0.42 19.00 28.00 36.25 80.00
> quantile(train$Age[is.na(train$Age)==FALSE & train$Survived==0], type=6)
  0% 25% 50% 75% 100%
  1 21 28 39
                      74
```
# Statistique descriptive univariée : Médian et moyenne

Nous notons la différence entre la médiane et la moyenne arithmétique que nous obtenons par la commande mean.

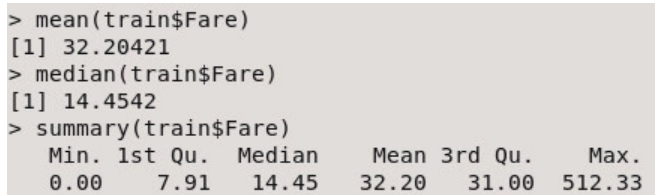

Dans notre échantillon, la moyenne arithmétique excède même le quartile supérieur.

Avec la **variance**  $s^2(x) = \frac{1}{n} \sum_{n=1}^{n}$  $j=1$  $(x_j - \text{mean}(x))^2$  (commande : var) et sa racine l'**écart-type**  $\sqrt{s^2(\mathsf{x})}$  (commande : sd), nous mesurons combien notre échantillon dévie de la moyenne arithmétique. sd(train\$Fare) nous retourne 49.69.

Pour les prix des billets, calculez

- 1. le minimum (commande : min),
- 2. le maximum (commande : max),
- 3. la médiane.
- 4. le quartile inférieur,
- 5. le quartile supérieur,
- 6. la moyenne arithm´etique et
- 7. l'écart-type

séparément

- $\triangleright$  pour les passagers qui ont survécu,
- $\triangleright$  pour les passagers qui n'ont pas survécu.

Si nous sommes uniquement intéressés à analyser un seul jeu de données, alors nous pouvons le spécifier par la commande attach. Après avoir tapé

attach(train)

nous pouvons donc nous débarasser de tous les préfixes

 $\ll$  train \$  $\gg$ 

dans tous les transparents précédents. C'est ce que nous allons faire pour la suite.

# Statistique descriptive bivariée

La statistique bivariée nous permet de comparer deux variables du même jeu de données

(nous avons attaché le jeu de données  $\ll$  train  $\gg$ ).

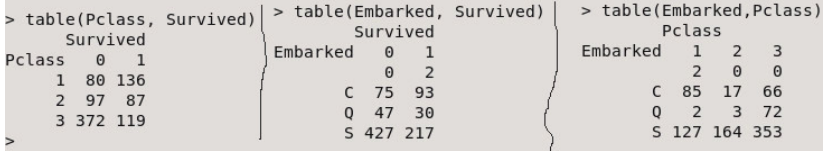

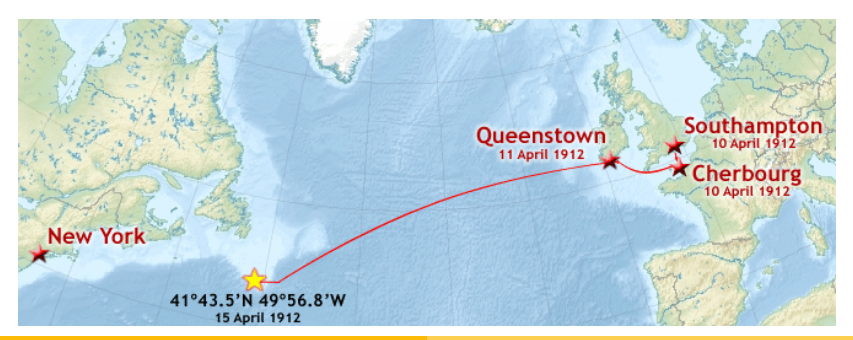

Alexander D. Rahm Statistique pour les Sciences de la Vie et de la Terre

### Statistique descriptive bivariée : Le tableau de contingence

Nous pouvons sommer chaque ligne et colonne de notre dernier tableau, et obtenons un tableau de contingence :

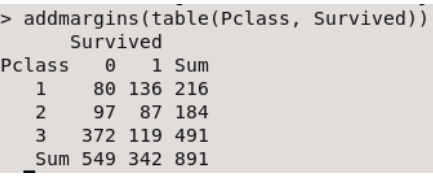

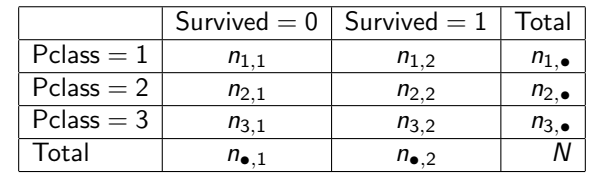

En général, pour deux variables  $X$ , Y, le tableau de contingence est

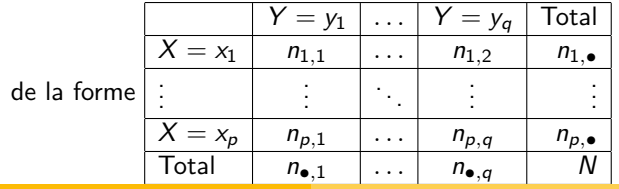

Alexander D. Rahm Statistique pour les Sciences de la Vie et de la Terre

## Statistique descriptive bivariée : La covariance

Le tableau de contingence nous permet de calculer la **covariance** :

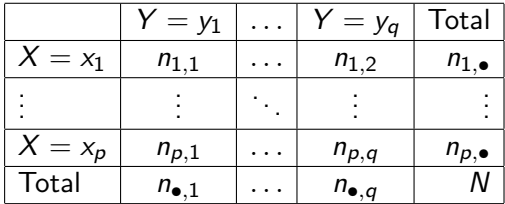

$$
\mathbb{C}ov(X,Y) = \sum_{i,j=1}^{i=p, j=q} (x_i - \text{mean}(X))(y_j - \text{mean}(Y)) \frac{n_{i,j}}{N}.
$$

La commande

cov(Pclass, Survived)

nous calcule

$$
\mathbb{C}ov(\mathsf{Pclass}, \mathsf{Survived}) = -0.1377029.
$$

# La covariance et l'indépendance

Divisons par N le tableau de contingence, afin d'obtenir un tableau

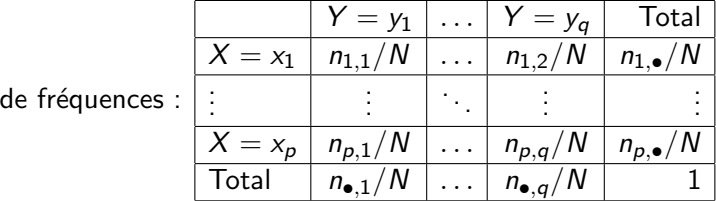

#### **Proposition**

Supposons que les deux variables aléatoires  $X$  et Y soient indépendantes. Alors,

► pour chaque  $1 \le i \le p$  et  $1 \le j \le q$ , nous avons

$$
\frac{n_{i,j}}{N}=\frac{n_{i,\bullet}}{N}\cdot\frac{n_{\bullet,j}}{N}.
$$

 $\blacktriangleright$  et la covariance  $\mathbb{C}ov(X, Y)$  est zéro.

# Le coefficient de corrélation linéaire

Il est improbable d'obtenir un échantillon (non fabriqué, mais honnêtement mesuré) avec des variables  $X$ , Y telle que la covariance  $\mathbb{C}ov(X, Y)$  est zéro. Donc il faudra plutôt regarder quand elle est  $\ll$  quasiment zéro  $\gg$ . Et nous devons pouvoir comparer avec la covariance d'autres paires de variables. Ceci est possible avec le coefficient de corrélation linéaire,

$$
r(X, Y) = \frac{\mathbb{C}ov(X, Y)}{\sqrt{s^2(X)}\sqrt{s^2(Y)}},
$$

où  $\sqrt{s^2(X)}$  est l'écart-type de  $X$ . Nous pouvons calculer  $r(X,Y)$ par la commande cor. Et cor(PassengerId, Survived) nous donne -0.005006661, tandis que > cov(Pclass, Survived)  $[1] - 0.1377029$ > cov(Pclass, Survived)/(sd(Pclass)\*sd(Survived))  $[1] - 0.338481$ > cor(Pclass, Survived)  $[1] - 0.338481$ 

Calculez les rapports ( $\ll$  ratios  $\gg$ ) de coefficients de corrélation

- 
- 1.  $r(\text{Pclass,Curvived})$ <br> $r(\text{PassengerId,Survived})$
- 2.  $r(\text{Face, Survey})$ <br> $r(\text{PassengerId, Survey})$
- 
- 3.  $\frac{r(\text{Age}, \text{Survived})}{r(\text{PassengerId}, \text{Survived})}$
- 
- 4.  $\frac{r(\text{SibSp},\text{Survived})}{r(\text{PassengerId},\text{Survived})}$
- 5.  $\frac{r(\text{Parch},\text{Survived})}{r(\text{PassengerId},\text{Survived})}$
- Notons que le nom de la colonne  $\ll$  Parch  $\gg$  signifie

 $\ll$  Parents or children  $\gg$ , et cette colonne compte donc le nombre d'enfants ou de parents du passager qui étaient à bord.

# Propriétés de la covariance

En passant de la variance  $s^2(X)$  de l'échantillon à la variance  $Var(X)$  de la population entière, nous arrivons aux propriétés suivantes :

#### **Proposition**

$$
\blacktriangleright \mathbb{C}ov(X, Y) = \mathbb{C}ov(Y, X),
$$

$$
\blacktriangleright \mathbb{C}ov(X,X)=\mathbb{V}ar(X),
$$

$$
\blacktriangleright \mathbb{V}ar(X+Y)=\mathbb{V}ar(X)+2\mathbb{C}ov(X,Y)+\mathbb{V}ar(Y),
$$

Pour tous  $a, b, c, d \in \mathbb{R}$ , nous avons

$$
\mathbb{C}ov(aX + b, cY + d) = ac\mathbb{C}ov(X, Y)
$$

$$
\blacktriangleright \ \mathit{et} \ |\mathbb{C}ov(X,Y)| \leq \sqrt{\mathbb{V}ar(X)\mathbb{V}ar(Y)}.
$$

Nous déduisons de la dernière inéquation que  $r(X, Y) = \frac{\mathbb{C}ov(X, Y)}{\sqrt{X(X) + \sqrt{X^2}}}$  $\frac{\mathbb{C}ov(X,Y)}{s^2(X)\sqrt{s^2(Y)}}$  est contenu dans l'intervalle  $]-1,1[$ . Par exemple :

Comme abscisse x, nous prenons la variable  $\ll$  Age  $\gg$ , et comme ordonnée y, nous prenons la variable  $\ll$  SibSp  $\gg$ , qui compte le nombre de soeurs, frères ou époux/épouses :

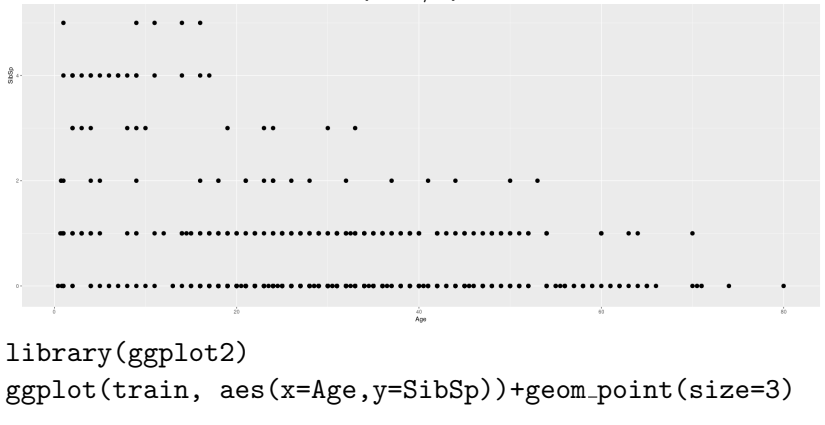

### Visualisation multivariée

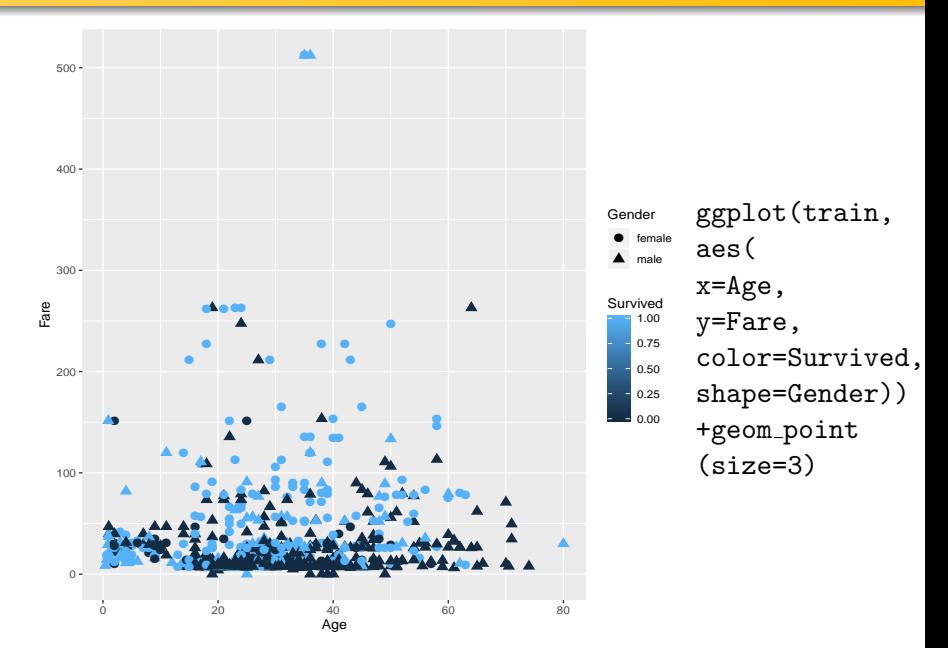

Faites dessiner un diagramme analogue au diagramme ci-dessus, mais remplacez l'age par la taille de la famille du passager présente à bord. Elle se calcule par la somme Parch+SibSp selon la description de ces deux variables données dans les transparents précédents.

### Une autre base de données : les fleurs iris

Iris setosa

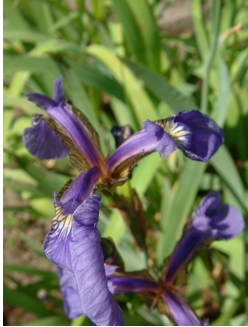

Iris versicolor

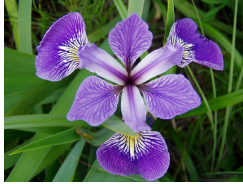

Photo : D. Langlois

Iris virginica

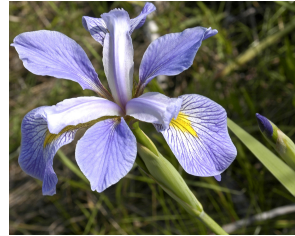

Photo : Frank Mayfield

Photo : Radomil Binek

#### Comment distinguer ces trois espèces de la fleur, de manière automatisée ?

Le botaniste Edgar Anderson a mesuré 50 exemplaires de chaque espèce.

### Longeur de sépales versus longueur de pétales

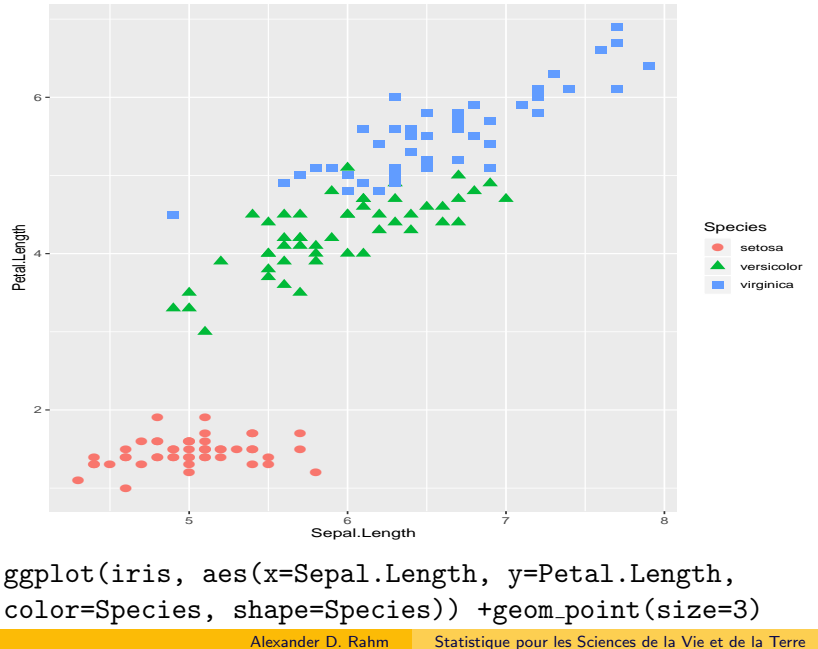

## Regression linéaire

Dans le diagramme ci-dessus, nous avons vu que l'espèce  $\ll$  virginica  $\gg$  admet des coordonnées sépales-pétales organisés autour d'une ligne. Nous aimerions faire dessiner cette ligne.  $X =$ Sepal.Length ;  $Y =$  Petal.Length ; alors pour

$$
\beta_1 = \frac{\mathbb{C}ov(X,Y)}{\mathbb{V}ar(X)} \text{ et } \beta_0 = \mu(Y) - \beta_1 \mu(X),
$$

où  $\mu$  est la moyenne arithmétique, obtenons une ligne  $Y = \beta_0 + \beta_1 X$  qui minimise sa distance aux points du diagramme.

```
> X = iris$Sepal.Length[iris$Species=="virginica"]
> Y = iris$Petal.Length[iris$Species=="virginica"]
> \text{beta1} = \text{cov}(X, Y)/\text{var}(X)> \text{beta} = \text{mean}(Y) - \text{beta1*mean}(X)> betal
[1] 0.7500808> beta0
[1] 0.610468> droiteVirginica <- lm(Y~X, data=iris)
> coef(droiteVirginica)
(Intercept)
                               X
  0.6104680 0.7500808
              Alexander D. Rahm Statistique pour les Sciences de la Vie et de la Terre
```
### Regression linéaire pétale/sépale (virginica)

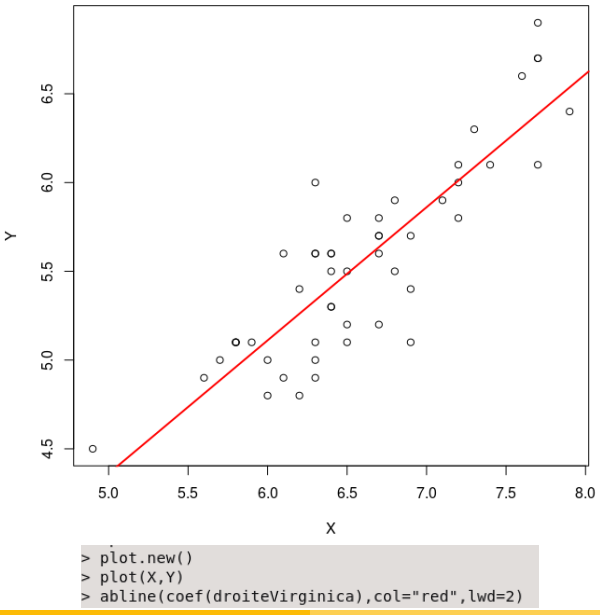

Alexander D. Rahm Statistique pour les Sciences de la Vie et de la Terre

### Un modèle linéaire pour la survie des passagers

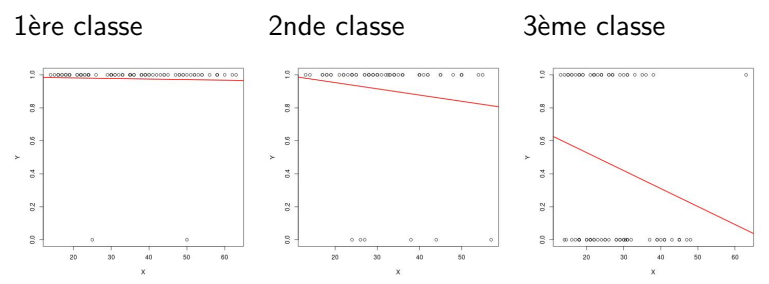

Passagères adolescentes et adultes

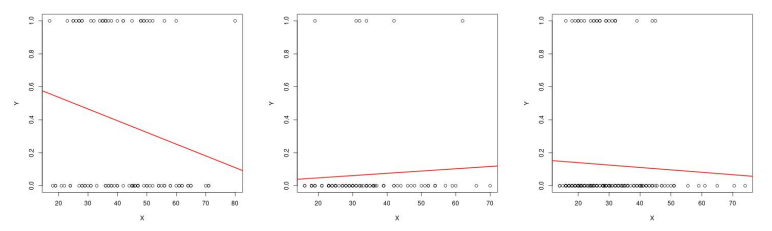

Passagers masculins adolescents et adultes

Alexander D. Rahm Statistique pour les Sciences de la Vie et de la Terre

Le premier des six diagrammes ci-dessus a été créé avec les commandes

```
jpeg("1f.jpg")
Y=Survived[is.na(Age)==FALSE & Age > 12.9 &
Pclass == 1 & Gender == "female"]
X=Age[i s, na(Age) == FALSE & Age > 12.9 & Pclass == 1 &Gender == "female"]
plot.new()
plot(X,Y)
droite= Im(Y^*X)abline(coef(droite), col="red", lwd=2)
dev.off()
```
Faites dessiner de nouveau ces six diagrammes.

Pour les enfants parmis les passagers, nous pouvons simplement nous servir de la moyenne arithmétique :

enfants1 = mean(Survived[is.na(Age)==FALSE & Age < 13  $& Pclass == 1]$ enfants2 = mean(Survived[is.na(Age)==FALSE & Age < 13  $& Pclass == 2]$ enfants3 = mean(Survived[is.na(Age)==FALSE & Age  $\lt$  13  $& Pclass == 3]$ 

enfants <- c(enfants1, enfants2, enfants3) Ceci nous retourne la collection des trois valeurs suivantes :

```
[1] 0.7500000 1.0000000 0.4166667
```
# Coefficients de la régression linéaire

Pour les passagères adolescentes et adultes en troisième classe,  $Y =$ Survived[is.na(Age) =  $=$  FALSE & Age > 12.9 & Pclass =  $=$  3 & Gender  $==$  "female"  $X=Age[$ is.na $(Age)$ ==FALSE & Age > 12.9 & Pclass == 3 & Gender  $==$  "female"

les coefficients

$$
\beta_1 = \frac{\mathbb{C}ov(X,Y)}{\mathbb{V}ar(X)} \text{ et } \beta_0 = \mu(Y) - \beta_1 \mu(X),
$$

où  $\mu$  est la moyenne arithmétique, déterminent une ligne  $Y = \beta_0 + \beta_1 X$  qui minimise sa distance aux points de notre jeu de données.

```
beta = cov(X, Y)/var(X)beta(7) -beta1f3*mean(X)
nous donne beta0f3 = 0.7461679, beta1f3 = -0.01089614.
```
### Exercice 10

Avec les commandes plot.new(); plot(X, beta0f1+beta1f1\*X) nous vérifions que les coéfficients calculés reproduisent la ligne de régression que vous avez fait visualiser dans l'exercice précédent :

plot(X, beta0f1+beta1f1\*X) Passagères 1ère classe

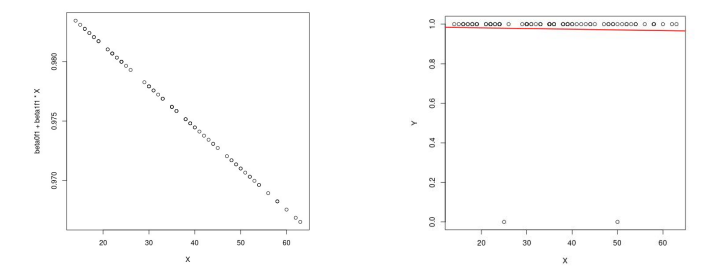

Calculez les coefficients pour les lignes de régression des autres cing diagrammes de l'exercice précédent, et faites la comparaison graphique analogue.

### Un modèle constant pour les passagers d'age inconnu

Pour les passagers d'age inconnu, nous allons simplement nous servir de la moyenne arithmétique :

 $inconnuff1 = mean(Survived[is-na(Age)=TRUE & Pclass$  $== 1$  & Gender  $== "female"]$ inconnuf2 = mean(Survived[is.na(Age)==TRUE & Pclass  $== 2$  & Gender  $== "female"]$ inconnuf3 = mean(Survived[is.na(Age)==TRUE & Pclass  $== 3$  & Gender  $==$ "female"])  $inconnum1 = mean(Survived[is-na(Age)=TRUE & Pclass$  $== 1$  & Gender  $==$ "male"]) inconnum2 = mean(Survived[is.na(Age)==TRUE & Pclass  $= 2$  & Gender  $=$ "male"]) inconnum3 = mean(Survived[is.na(Age)==TRUE & Pclass  $== 3$  & Gender  $==$ "male"]) inconnuf <- c(inconnuf1, inconnuf2, inconnuf3)

inconnum <- c(inconnum1, inconnum2, inconnum3)

Alexander D. Rahm Statistique pour les Sciences de la Vie et de la Terre

Nous pouvons maintenant assembler notre modèle : Moyennes arithmétiques pour les enfants, coefficients de régression linéaire

pour les autres :<br>> beta1f <- c(beta1f1, beta1f2, beta1f3) > beta0f <- c(beta0f1, beta0f2, beta0f3) betalm <- c(betalml, betalm2, betalm3) > beta0m <- c(beta0m1, beta0m2, beta0m3) pronostic <- data.frame(enfants, betalf, beta0f, betalm, beta0m, inconnuf, inconnum) > pronostic enfants heta1f heta0f heta1m heta0m inconnuf inconnum 1 0.7500000 -0.0003451132 0.9882694 -0.007111145 0.67894023 1.0000000 0.23809524 2 1.0000000 -0.0037778753 1.0285233 0.001380862 0.02028505 1.0000000 0.22222222 3 0.4166667 -0.0108961381 0.7461679 -0.001464046 0.16936137 0.5952381 0.09574468

Nous passons maintenant de notre jeu de données analysé à notre  $model: detach(train);$   $attach(pronostic)$ 

### Mettre en oeuvre le pronostic

```
> pronostiquer <- function(age, classe, genre) {
    if (is.na(aae))+\ddot{}if (genre == "female") {
               return(inconnuf[[classe]])
^{+}\} else {
\ddot{}return(inconnum[[classe]])
^{+}\ddot{}\} else if (age < 13) {
\ddot{}return(enfants[[classe]])
\ddot{}\overline{+}} else if (genre == "female") {
            regressionLineaire = betalf[[classe]]*age+beta0f[[classe]]
\overline{+}return(max(regressionLineaire,0))
\ddot{}\} else {
\ddot{}^{+}regressionLineaire = betalm[[classe]]*age+beta0m[[classe]]
\ddot{}return(max(regressionLineaire.0))
\ddot{}\rightarrow+ }
> pronostiquer(NA, 3, "female")
[1] 0.5952381
> pronostiquer(12,3,"female")
[1] 0.4166667> pronostiquer(13,3,"female")
[1] 0.6045181
> pronostiquer(73,3,"female")
[1] \theta> pronostiquer(63,3,"female")
[1] 0.05971123
```
### Tester le pronostic

}

```
for ( classe in 1:3 )\{print("En classe "); print(classe);
     print(" nous pronostiquons les chances suivantes.");
     print("Passagères d'age inconnu : ");
     print(pronostiquer(NA,classe,"female"));
     print("Mineures : "); print(pronostiquer(12,classe,"female"));
     print("Passagères d'age 13 : "); print(pronostiquer(13, classe, "female"));
     print("Passagers masculins d'age inconnu : ");
     print(pronostiquer(NA,classe,"male"));
     print("Mineurs masculins : "); print(pronostiquer(12,classe,"male"));
     print("Passagers masculins d'age 13 : ");
    print(pronostiquer(13,classe,"male"));
```
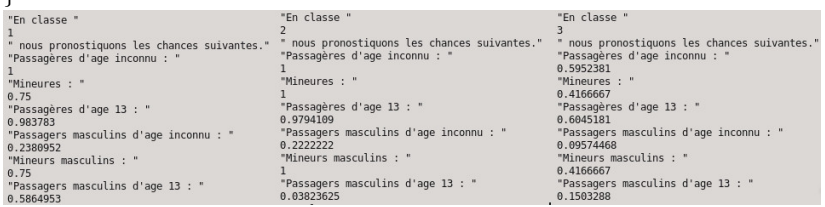

```
survivalChance <- NULL
for (i in 1:nrow(train)) {
  + age = train[i, "Age"]
  + classe = train[i, "Pclass"]
  + genre = train[i, "Gender"]
  + survivalChance <- c(survivalChance,
    + pronostiquer(age, classe, genre))
+ }
```
Notre modèle est mieux corrélé à la survie que les colonnes du jeu de données : cor(survivalChance, train\$Survived) [1] 0.6742172 cor(train\$Pclass, train\$Survived) [1] -0.338481

## Comparer notre modèle à la survie feminine

```
female \leq NULL.
for (i in 1:nrow(train)) {
  if ( train[i, "Gender"] == "female") {
    + female <- c(female, 1)
  + } else {
    + female <- c(female, 0)
 + }
+ }
```
Notre modèle est mieux corrélé avec la survie que le genre tout seul :

```
cor (female, train$Survived)
[1] 0.5433514
```
Toutefois, notre modèle est fortement corrélé avec les passagers féminins :

```
cor (female, survivalChance)
[1] 0.8011228
```
Comparez notre modèle à la survie des passagers embarqués à Cherbourg, en calculant le coefficient de corrélation linéaire entre

- $\blacktriangleright$  la chance de survie pronostiquée et
- $\triangleright$  une variable qui vaut 1 pour les passagers embarqués à Cherbourg, et 0 pour les autres passagers.

# Appliquer le pronostic aux données test

```
Nous appliquons notre modèle au jeu de données test :
survivalChance <- NULL
for (i in 1:nrow(test)) {
  + age = test[i, "Age"]
  + classe = test[i, "Pclass"]
  + genre = test[i, "Gender"]
  + survivalChance <- c(survivalChance,
    + pronostiquer(age, classe, genre))
+ }
Nous rajoutons une colonne test$Survived
au jeu de données test :
test$SurvivalChance <- survivalChance
Nous observons que notre prédiction donne une moyenne
arithmétique très proche pour la survie quand nous comparons les
deux jeux de données.
c( mean(test$SurvivalChance), mean(train$Survived))
```
[1] 0.3845285 0.3838384

Visualisez les chances de survie pronostiquées en comparaison à quelques colonnes du jeu de données  $\ll$  test  $\gg$ , de la manière que vous l'avez appris sur le jeu de données  $\ll \tan \gg$ .

# Statistiques inférentielles

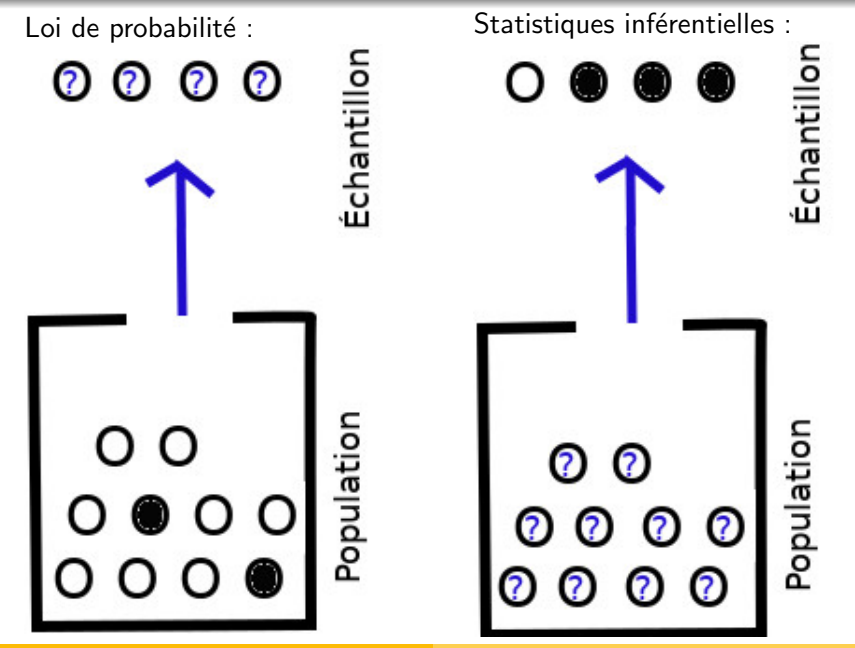

Tirage de 4 perles d'une population connue

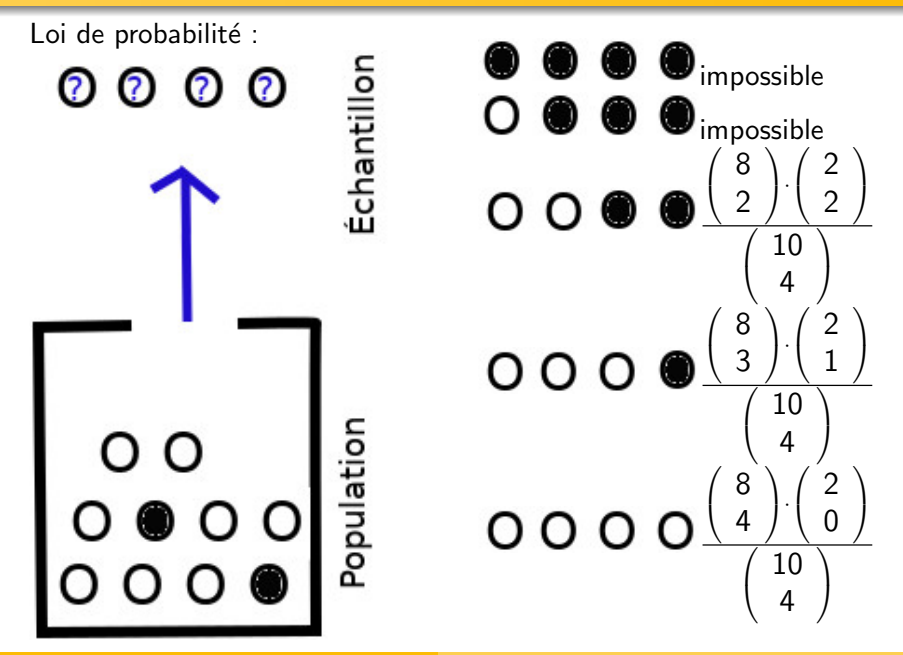

Tirage de 4 perles d'une population connue : Calcul

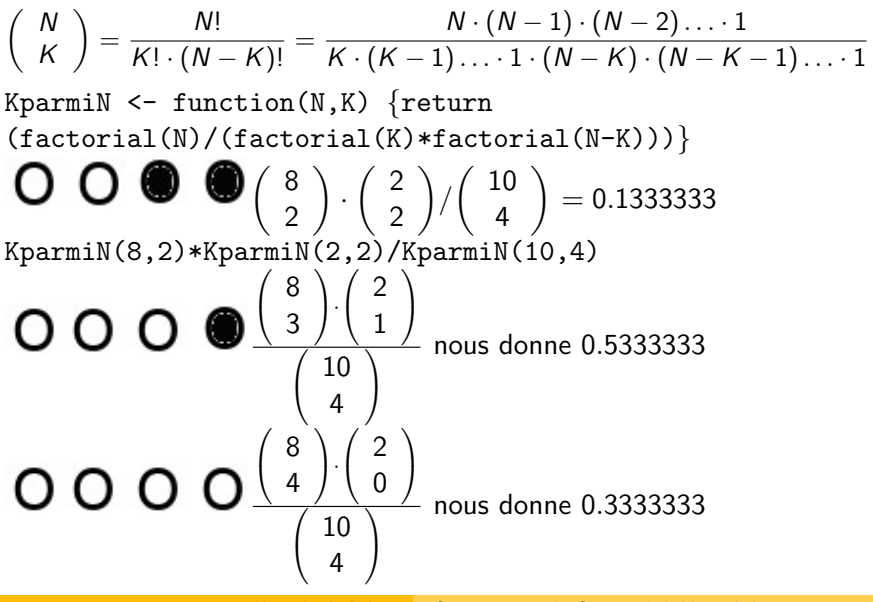

Tirage de 4 perles d'une population connue : Résumé

Echantillor

Loi de probabilité :

0000

 $\begin{array}{c|c}\n\multicolumn{1}{c|}{\bigcirc}% \multicolumn{1}{c|}{\bigcirc}% \multicolumn{1}{c|}{\bigcirc}% \multicolumn{1}{c|}{\bigcirc}% \multicolumn{1}{c|}{\bigcirc}% \multicolumn{1}{c|}{\bigcirc}% \multicolumn{1}{c|}{\bigcirc}% \multicolumn{1}{c|}{\bigcirc}% \multicolumn{1}{c|}{\bigcirc}% \multicolumn{1}{c|}{\bigcirc}% \multicolumn{1}{c|}{\bigcirc}% \multicolumn{1}{c|}{\bigcirc}% \multicolumn{1}{c|}{\bigcirc}% \multicolumn{1}{c|}{\bigcirc}% \multicolumn{1}{c|}{\bigcirc}%$ 

●

Si nous savons qu'il y a m perles blanches et n perles noires dans l'urne, alors la probabilité de recevoir  $x$  perles blanches dans un échantillon de  $k$  perles est

$$
\frac{\binom{m}{x} \cdot \binom{n}{k-x}}{\binom{m+n}{k}}.
$$

Cette formule s'évalue par la commande  $d$ hyper $(x, m, n, k)$
#### Exercice 13

Calculez la probabilité pour recevoir  $x$  perles blanches dans un échantillon de 3 perles tirées d'une urne qui contient 4 perles blanches et 6 perles noires,

- en laissant x parcourir l'ensemble  $\{0, 1, 2, 3\}$
- $\triangleright$  et en vous servant d'abord de l'implantation KparmiN  $\leq$  function(N, K) {return  $(factorial(N)/(factorial(K)*factorial(N-K)))$ pour évaluer  $\begin{pmatrix} N \\ N \end{pmatrix}$ K dans la formule  $\sqrt{ }$  $\overline{1}$ m x  $\setminus$  $\cdot$  $\sqrt{ }$  $\overline{1}$ n  $k - x$  $\setminus$  $\overline{1}$  $\sqrt{ }$  $\mathcal{L}$  $m + n$ k  $\setminus$  $\overline{1}$ , et puis de la commande dhyper(x, m, n, k) afin de contrôler votre calcul.

Vérifiez que la somme sur ces quatre probabilités, où  $x$  parcourt l'ensemble {0, 1, 2, 3}, vaut 1.

## Tirage de 4 perles d'une population inconnue

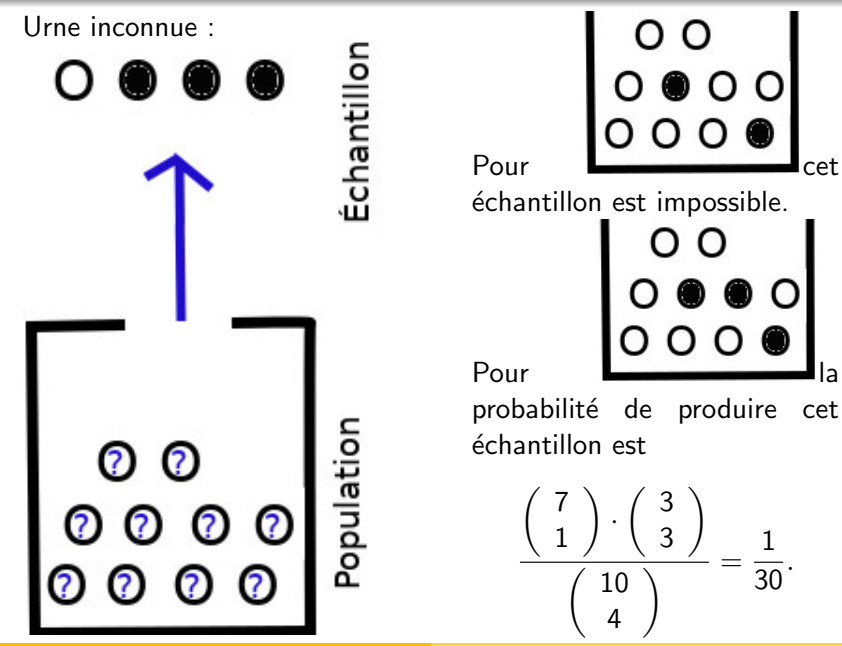

Alexander D. Rahm Statistique pour les Sciences de la Vie et de la Terre

#### Exercice 14

Calculez la probabilité de recevoir l'échantillon  $O \oplus \Phi$  pour chacune des populations suivantes :

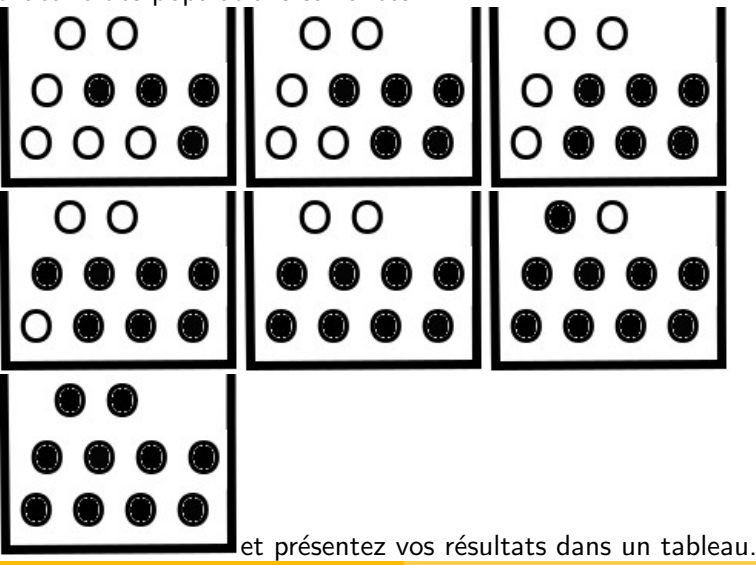

Alexander D. Rahm Statistique pour les Sciences de la Vie et de la Terre

Votre tableau se visualise par la commande plot(0:10,dhyper(1,0:10,10:0,4))

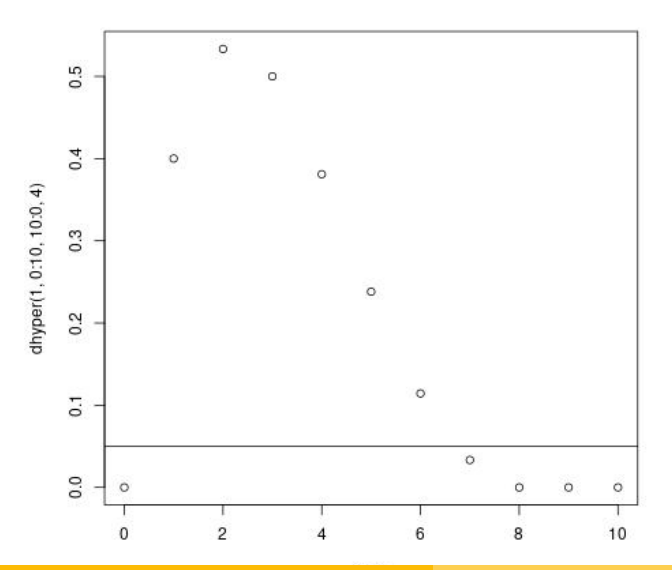

Alexander D. Rahm Statistique pour les Sciences de la Vie et de la Terre

## Rejet d'hypothèses

Hypothèse H<sub>m</sub> : Il y a m perles blanches dans la population.

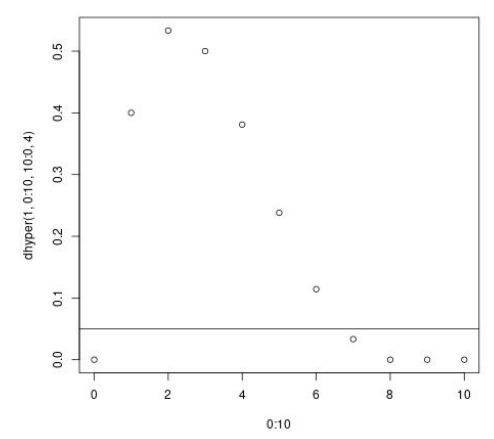

Nous rejetons toutes les hypothèses qui donnent une probabilité au dessous de 5% : abline(h=0.05) Nous **inférons** que seulement les autres hypothèses (avec  $1$ , 2, 3, 4, 5 ou 6 perles blanches) sont probables.

L'intervalle [1, 6] qui contient les hypothèses probables est ce que nous allons raffiner dans la notion d'  $\ll$  intervalle de confiance  $\gg$ . Nous devons cumuler des probabilités afin de la définir précisément.

### Probabilités cumulées

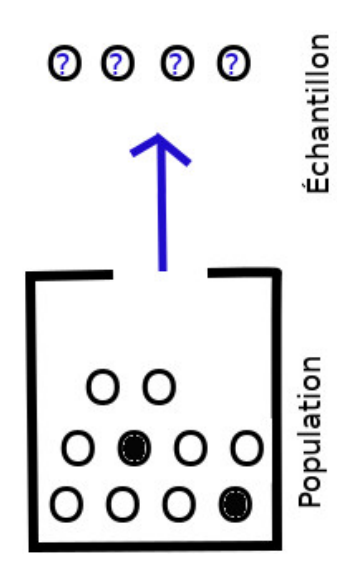

Nous pouvons cumuler les probabilités de trouver  $0, 1, 2$  ou  $3 -$  donc au plus 3 – perles blanches dans un échantillon de 4 perles tiré d'une population de 10 perles dont 8 blanches et 2 noires : dhyper(0,8,2,4) retourne 0 dhyper $(1,8,2,4)$  retourne 0 dhyper  $(2, 8, 2, 4)$  retourne  $\frac{2}{15}$ et dhyper(3,8,2,4) retourne  $\frac{8}{15}$ . La somme de ces probabilités – et donc la probabilité de recevoir au plus  $3$  perles blanches dans l'échantillon – est calculée par la commande phyper  $(3,8,2,4)$  qui retourne  $\frac{10}{15}$ .

## Probabilité cumulée en fonction de la population

Nous varions maintenant notre hypothèse sur la population Laissons courir le nombre m de perles blanches de 1 à 20, et imposons le nombre n de perles noires d'être le complément  $n = 20 - m$ . Calculons la probabilité de trouver au plus 4 perles blanches dans un échantillon de 7 perles tiré de ces populations 20 perles :

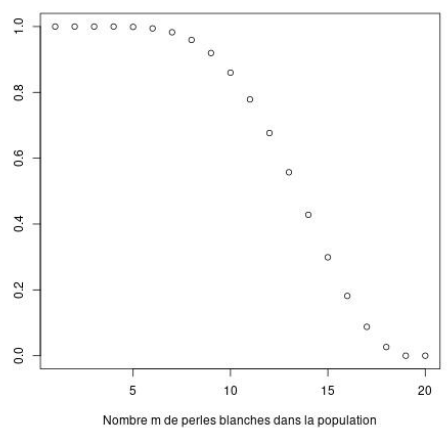

plot(phyper(4, 1:20, 20:1, 7))

Conclusion sur la population : L'intervalle de confiance

**Echantillon** Population

Nous avons reçu 4 perles blanches dans un échantillon de 7 perles tiré d'une population 20 perles. Parmi les hypothèses

 $H_m$  : Il y a m perles blanches dans la population,

nous aimerions garder seulement celles pour lesquelles m est dans un intervalle les bornes duquel sont trop strictes à l'inférieur repectivement au supérieur avec une probabilité d'au plus 5%. Nous appelons cet intervalle l'intervalle de confiance ( $\lambda$  90%).

### Cacul de la borne inférieure de l'intervalle de confiance

```
cumulation \leq NULL; precedente = 0
for (m \in 1:20) {
     prob_au_plus_m = dhyper(4,m,20-m,7) + precedentecumulation <- c(cumulation, proba au plus m)
     precedente = proba au plus m
}
                                                                      0000\frac{5}{2}\overline{a}plot(cumulation)
                                                                  \sim\circ0.6# Nous rejetons
                                                              \alpha# ce qui est
                                    \overline{5}cumulation
# \nightharpoonup a moins de 5%
                                                            \circ# de cette
                                    \overline{a}\circ# cumulation :
                                                        \sim0.5abline(h=0.05
                                                      \circö
*max(cumulation))
                                    0.0\circ \circ \circ \circ \circ \circ5
                                                          1015
                                                                              20
```
#### Cacul de la borne supérieure de l'intervalle de confiance

```
cumulation \leq NULL; precedente = 0
for (m in 20:0) {
   proba_au_plus_m = dhyper(4,m,20-m,7) + precedentecumulation <- c(cumulation, proba au plus m)
   precedente = proba_au_plus_m}
```

```
\Rightarrow Le graphique est
pour 20 - m perles
blanches. Nous al-
lons donc rejeter les hy-
pothèses qu'il y a m \in{20, 19, 18, 17, 16} per-
les blanches.
```
⇒ Notre intervalle de confiance pour m est  $[7, 15]$ .

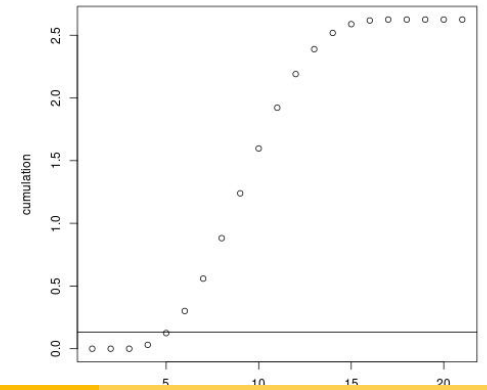

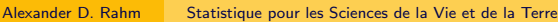

### Exercice 15

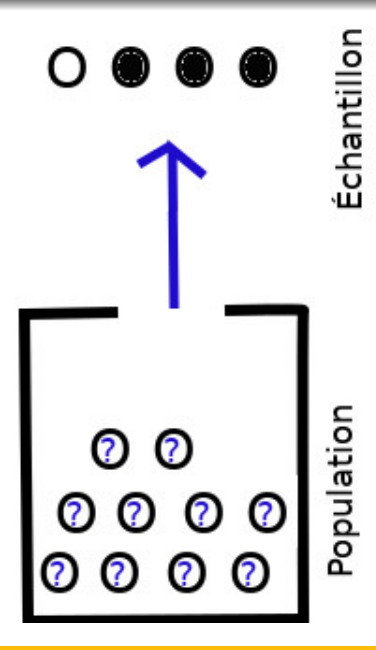

- 1. Ayant tiré un échantillon d'une perle blanche et de trois perles noires d'une population de dix perles, quel est l'intervalle de confiance pour le nombre m de perles blanches dans la population ?
- 2. Ayant tiré un échantillon de trois perles blanches et onze perles noires d'une population de cent perles, quel est l'intervalle de confiance pour le nombre m de perles blanches dans la population ?

Le calcul de l'intervalle de confiance décrit ci-dessus est peu pratique quand nous étudions une grande population. Nous pouvons estimer l'intervalle de confiance si nous connaissons la distribution de notre variable.

Comment connaˆıtre la distribution de notre variable ?

Pour comparer notre variable à la distribution, nous avons des  $\ll$  tests paramétriques  $\gg$ .

#### Tests paramétriques

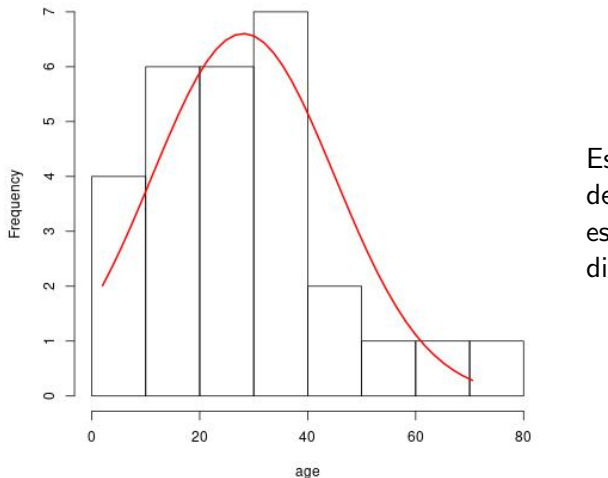

Passagers embarqués à Queenstown

Est-ce que l'age des passagers est normalement distribué ?

## Le test de normalité de Shapiro–Wilk

Soit  $X$  une variable numérique que nous avons mesurée sur un échantillon. Le test de normalité de Shapiro–Wilk essaie de rejeter l'hypothèse nulle

 $H_0$  : X est distribuée normalement sur la population.

Exemple : Population  $=$  {Passagers du Titanic sur notre liste},  $\acute{e}$ chantillon = {Passagers embarqués à Cherbourg}. Si la **p-valeur** calculée par ce test est

- $\triangleright$   $p < 0.01$ , alors nous présumons très fortement que  $H_0$  est fausse.
- ▶ 0.01  $< p \leq 0.05$ , alors nous présumons fortement que  $H_0$  est fausse.
- ▶ 0.05  $< p < 0.1$ , alors nous présumons faiblement que  $H_0$  soit fausse, avec une probabilité entre  $5\%$  et  $10\%$  de nous tromper.
- $\blacktriangleright$   $p > 0.1$ , alors nous pouvons rien dire sur  $H_0$  étant vraie ou fausse.

## Un exemple pour le test de normalité de Shapiro–Wilk

Exemple : Population =  $\{Passagers$  du Titanic sur notre liste $\}$ ,  $\acute{e}$ chantillon = {Passagers embarqués à Cherbourg}.

```
H_0 : Le prix des billets est distribué normalement.
```

```
Cherbourg = subset(train, subset=(train$Embarked == '(C''))
```
shapiro.test(Cherbourg\$Fare) nous retourne

 $p$ -value  $< 2.2e$ -16

où 2.2e-16 signifie 2.2 · 10 $^{-16}$ .

Alors nous allons présumer très fortement que  $H_0$  est fausse. Donc le contraire doit être le cas :

Le prix de billets n'est pas distribué normalement.

Mais attention : Notre échantillon n'est pas aléatoire. Le prix moyen sur le jeu de données est 32.20, tandis que le prix moyen est 59.95 pour les passagers de Cherbourg. En effet,

table(Cherbourg\$Pclass) nous retourne  $\frac{1}{2}$  2 3 85 17 66

## Un échantillon moins biaisé

Exemple : Population  $=$  {Passagers du Titanic sur notre liste}.  $\acute{e}$ chantillon = {100 premiers passagers sur notre liste}.  $H_0$  : Le prix des billets est distribué normalement.

centPremiers = subset(train, subset=(train\$PassengerId < 101))

Le prix moyen sur le jeu de données est 32.20, donc mean(centPremiers\$Fare) donnant 29.52 montre que cet  $\'e$ chantillon est moins biaisé que le dernier. shapiro.test(centPremiers\$Fare) nous retourne

 $p$ -value  $= 2.877e-16$ .

Alors nous pouvons vraiment présumer très fortement que  $H_0$  est fausse. Donc le contraire doit être le cas : Le prix de billets n'est pas distribué normalement.

## Test de normalité de Shapiro–Wilk : Un autre exemple

Exemple : Population  $=$  {Passagers du Titanic sur notre liste},  $\acute{e}$ chantillon = {Passagers embarqués à Queenstown}.  $H_0$  : L'age des passagers est distribué normalement.  $Quenstown = subset(train,$ subset=(train\$Embarked == "Q")) Passagers embargués à Queenstown Le biais n'est pas trop grand : mean(Queenstown\$Age[is.na( Queenstown\$Age)==FALSE]) vaut 28.08929, tandis que mean(train\$Age[is.na( train\$Age)==FALSE]) vaut 29.69912. Le test  $\sim$ 20 40 60 shapiro.test(Queenstown\$Age) nous retourne  $p$ -value = 0.1146 Alors nous ne pouvons ni dire si  $H_0$  est fausse, ni si  $H_0$  est vraie. Donc nous ne savons pas si l'age est distribué normalement.

Testez l'hypothèse  $H_0$  suivante :

Population  $=$  {Passagers du Titanic sur notre liste},  $\acute{e}$ chantillon = {Ceux parmis les 100 passagers sur notre liste numérotés par PassengerId de 301 jusqu'à 400, pour lesquels l'age est connu (à vérifier avec is.na(train\$Age)==FALSE) }.

 $H_0$  : L'age des passagers est distribué normalement.

Le test de Shapiro–Wilk est exemple d'un test paramétrique. Un tel test vérifie si notre variable suit une distribution déterminée par des paramètres :

La distribution normale est déterminée par les deux paramètres moyenne, variance.

Quand nous avons rejeté les distributions déterminées par des paramètres pour notre variable, nous passons aux tests non paramétriques.

Exemple d'un test non paramétrique :

le test de **khi carré**  $(\chi^2)$  de Pearson.

Son hypothèse nulle : Deux variables  $X$ , Y admettent la propriété suivante, qu'elles doivent avoir si elles sont indépendantes :

Pour le tableau de fréquences

(où  $N$  est la taille du jeu de données)

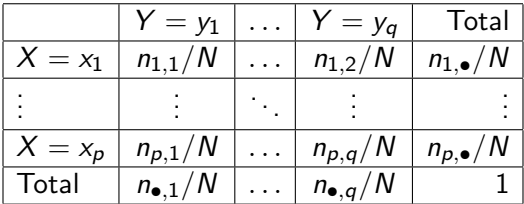

nous avons pour chaque  $1 \le i \le p$  et  $1 \le j \le q$  l'équation

$$
\frac{n_{i,j}}{N}=\frac{n_{i,\bullet}}{N}\cdot\frac{n_{\bullet,j}}{N}.
$$

## Application du test  $\chi^2$  aux données du Titanic

Revenons à notre jeu de données de passagers :

```
train \langle- read.csv("train.csv", header = TRUE)
                 attach(train);
```
et dressons le tableau de contingence entre classe de confort et survie :

```
XY = table(Pclass, Survived); addmargins(XY)
```

```
> addmargins(table(Pclass, Survived))
     Survived
Polass 0 1 Sum
  1 80 136 216
  2 97 87 184
  3 372 119 491
 Sum 549 342 891
```
Nous pouvons appliquer le test  $\chi^2$  à ces deux variables :

```
( chisquare = chisq.test(XY) )
```
Il nous donne une p-valeur  $< 2.2 \cdot 10^{-16}$ , ce qui nous confirme que classe de confort et survie n'étaient pas indépendantes.

# L'hypothèse nulle de  $\chi^2$

Ce qui nous prédit l'hypothèse nulle de  $\chi^2$  peut être affiché par les commandes

```
( chisquare = chisq.test(XY) )
chisquare$expected
qui produisent le tableau
        Survived
```
Pclass 0 1 1 133.0909 82.90909 2 113.3737 70.62626 3 302.5354 188.46465

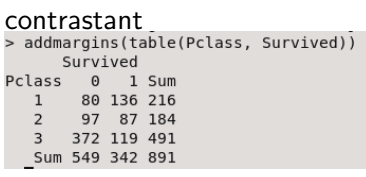

Applicant le test de  $\chi^2$  à ce tableau obtenu de l'équation

$$
\frac{n_{i,j}}{N}=\frac{n_{i,\bullet}}{N}\cdot\frac{n_{\bullet,j}}{N},
$$

chisq.test(chisquare\$expected) nous donne la p-valeur 1, donc des variables indépendantes doivent nous donner une p-valeur proche de 1.

.

Appliquez le test  $\chi^2$  pour comparer la survie

train\$Survived

à l'arrondi de la chance de survie pronostiquée par notre modèle statistique,

round(survivalChance)

Faites afficher le tableau de contingence de ces deux variables, ainsi que le tableau prédit par l'hypothèse nulle du test  $\chi^2$  pour ces deux variables.